### *Инструкция пользователя (Быстрая настройка)*

### *WiFi видеоняня с встроенным радио и беспроводной колонкой, с DVR, HD 960p*

*(Pro Ezcam) Артикул: DE-WALC-2*

*Спасибо за совершённую покупку в нашем магазине* 

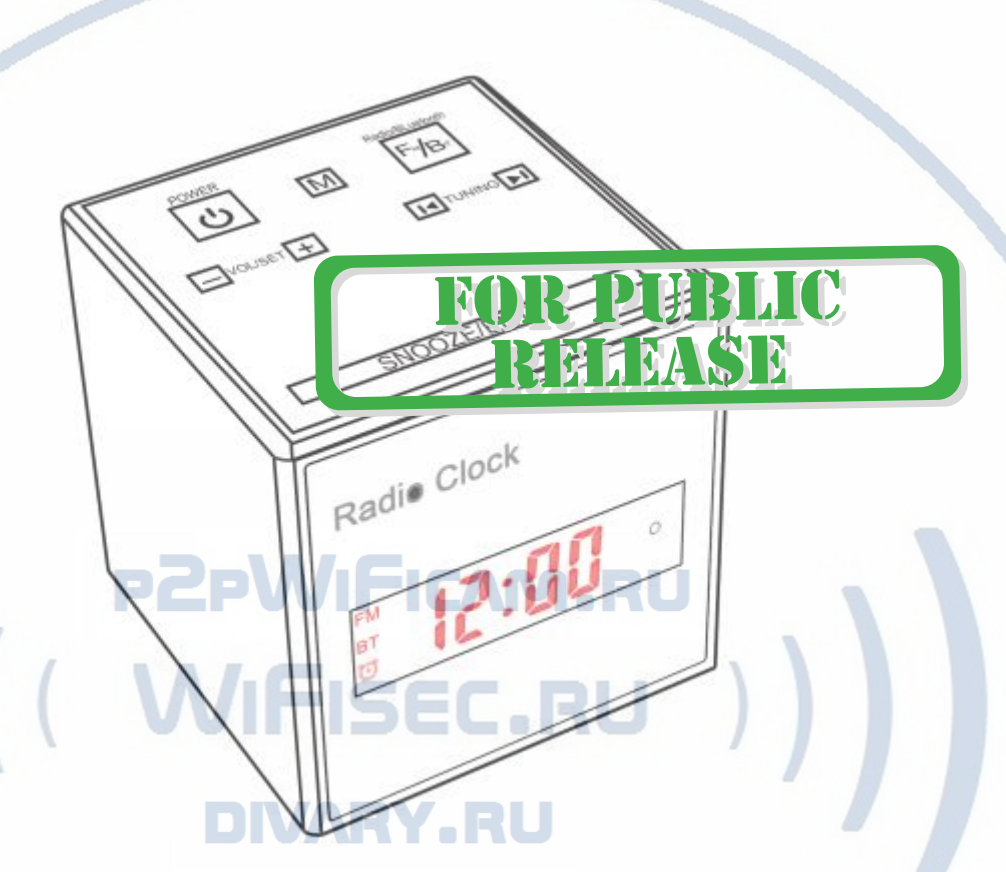

Распаковываем оборудование. Если оборудование было на морозе, то необходимо дать 2 часа полежать оборудованию в тепле и только после этого подключать к сети питания и делать настройки.

# Подготовка к работе

Распакуйте изделие, выньте из коробки, снимите защитную плёнку.

Нижняя часть изделия

Откройте отсек для батарей, вставьте 2 батареи. Соблюдайте полярность. (батареи обеспечивают бесперебойную работу табло часов (память данных) в случае пропадания питания в сети 220 В).

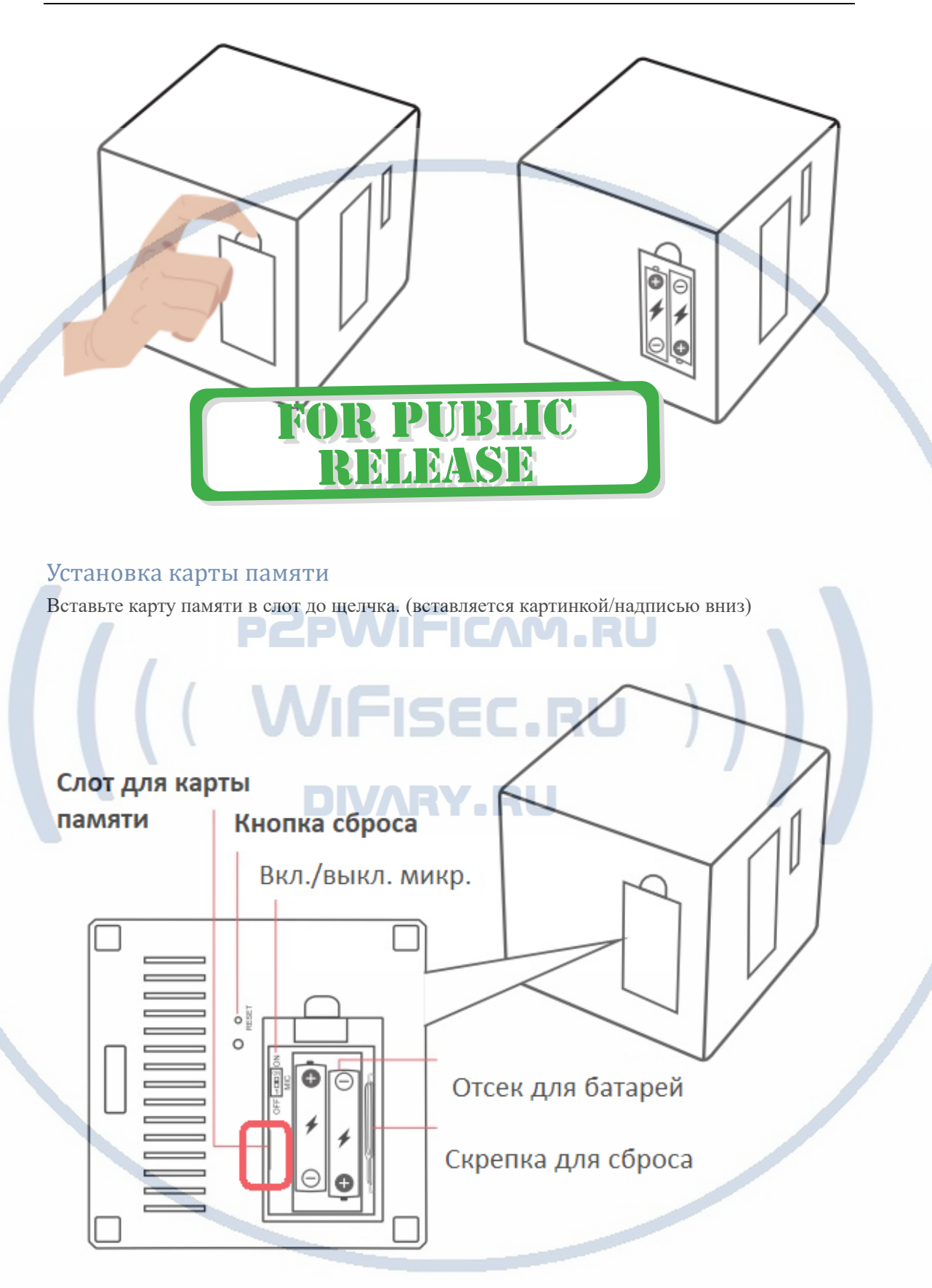

### В слот TF вставить отформатированную микро СД карту

### Формат – Fat32.

### Внимание!

Если карта отформатирована в формате ex.fat32 – такой формат не читается изделием.

# Настройка табло часов

## Внимание!

Изделие имеет сенсорную панель управления. Важно время нажатия на клавиши управления. В зависимости от нажатия (сек.) будет меняться функционал клавиши.

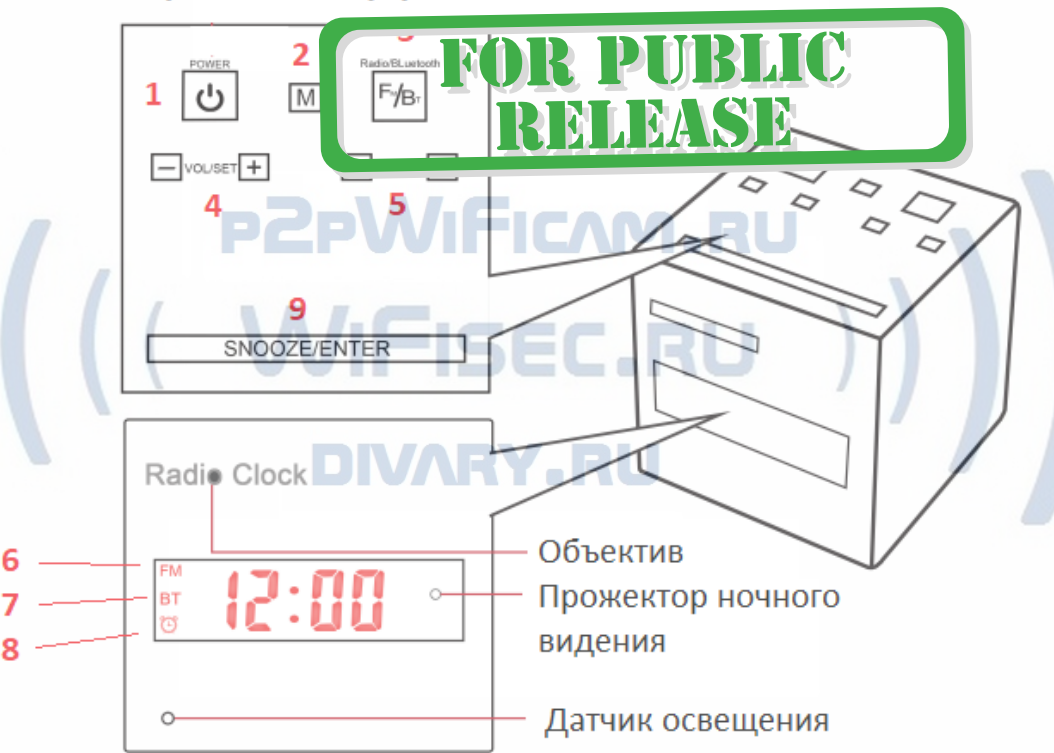

## Сенсорная панель управления

# Табло времени

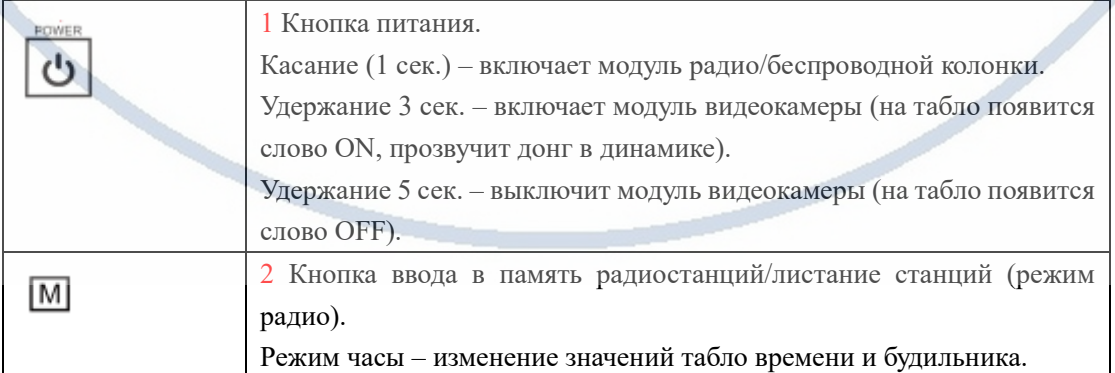

#### Интернет-магазин [WiFisec.ru](http://wifisec.ru/) и [p2pWiFicam.ru](http://p2pwificam.ru/)

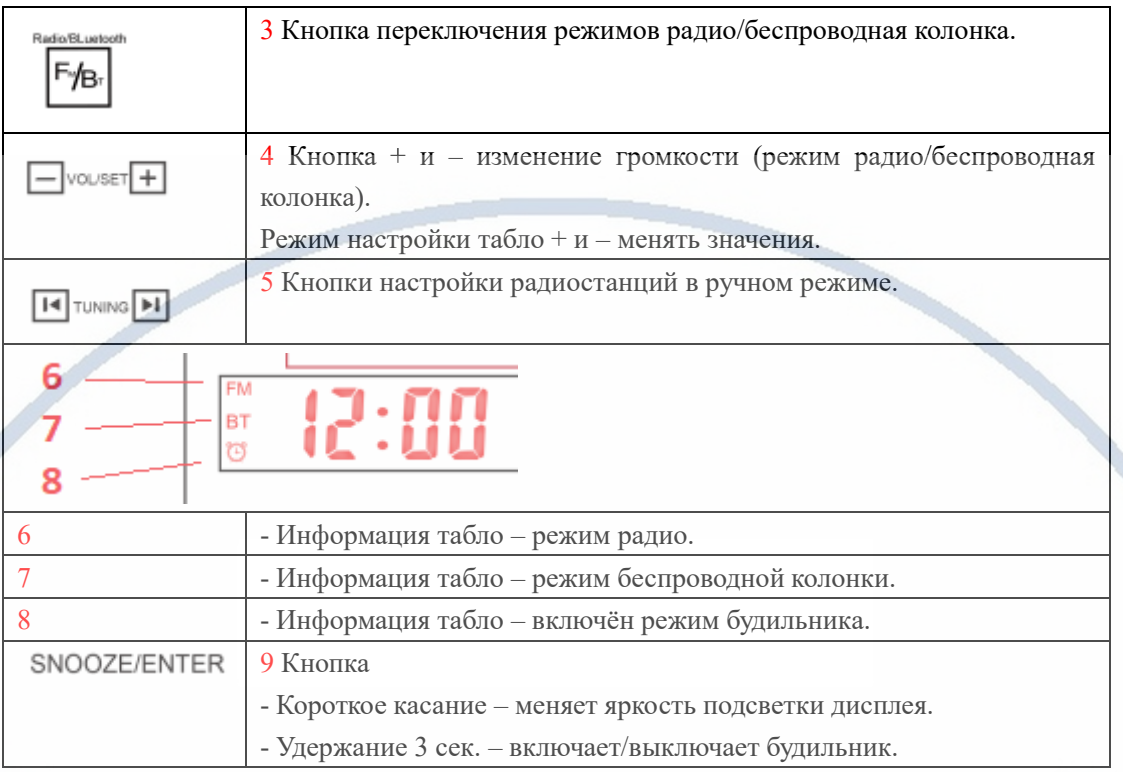

Подключаем питание к изделию.

### **Внимание!**

# **PZPWIFICAM.RU**

Если при вводе настроек вы не нажали на какую-либо клавишу в течение 8 сек., Табло вернётся в исходное состояние (штатная работа – показ времени).

Соединяем блок питания с разъёмом питания. Подключаем блок питания в сеть 220 В.

# **PUBLIC** MINASI

## Установка времени на табло. (процесс пошагово)

- 1. Удерживайте 3 сек. кнопку 2  $\boxed{M}$ , на табло появится значение 24 (установлено на фабрике), можете изменить значение на 12 кнопками 4 (формат времени).
- 2. Затем, нажатие 1 сек. переключает в режим настройки времени час минуты.

Настройте значения полей кнопками  $4$   $\Box$  vowser $+$ 

3. Затем, нажатие 1 сек. – время будильника. переключает в режим настройки времени

час – минуты. Настройте значения полей кнопками  $4$   $\Box$  vouser $\Box$ 

4. Затем, нажатие 1 сек. – выбрать тон сигнала будильника кнопками 4  $\Box$  vouser $+$ 

#### Нажатие кнопки 9 SNOOZE/ENTER сохранит настройки в памяти изделия.

Пункты 2-4 это касание клавиши, удерживать касание не нужно.

### Как включить будильник?

Удерживайте касание 3 сек. на клавише 9 SNOOZE/ENTER, появится знак на табло .

Выключить будильник – удерживайте 3 сек. клавишу 9 SNOOZE/ENTER, знак на табло исчезнет.

# Режим радио и беспроводн й кол

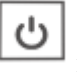

Касание клавиши 1 включает радио. На табло будет отображаться знак | FM

### Режим РАДИО, как настроить станции?

На тыльной части изделия находится провод FM антенны. Пожалуйста расположите его так, чтобы был обеспечен устойчивый приём радиостанций.

Удерживайте кнопку 2 **М** в течение 3 сек. – изделие войдёт в режим автоматического поиска станций FM диапазона. Все станции запишутся в память изделия. Касание 1 сек.

кнопки будет листать станции из памяти устройства.

Нужно настроить вручную станцию, нажмите кнопку 5 .

 $F/B$ **Включить режим беспроводной колонки**, нажмите кнопку 3 .

Изделие подтвердит активацию беспроводного модуля в динамике.

В вашем мобильном устройстве зайдите в НАСТРОЙКИ БлюТуз.

Выберите устройство, транслируйте аудио контент.

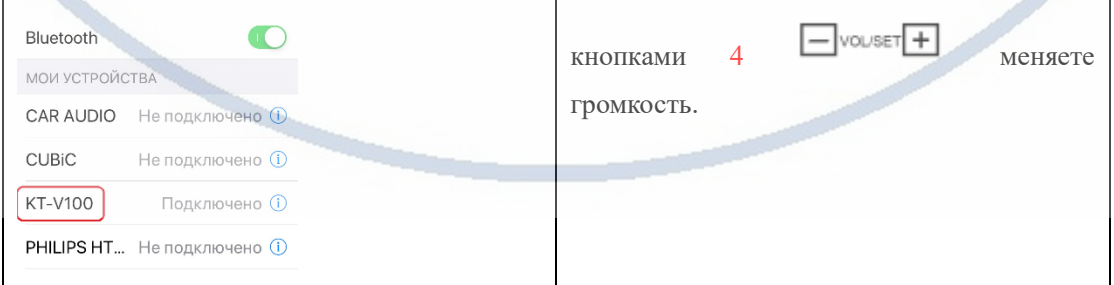

### С т р а н и ц а 5 | 13

# Модуль видеокамеры

## Включение и настройка

Удержание кнопки 1 3 сек. – включает модуль видеокамеры (на табло появится слово

ON, прозвучит донг в динамике).

Удержание кнопки 1 5 сек. – выключит модуль видеокамеры (на табло появится слово

OFF).

Перед настройкой Вам нужно установить мобильное приложение, далее **СОФТ**

**Pro Ezcam,** где его взять? Отсканируйте QR код

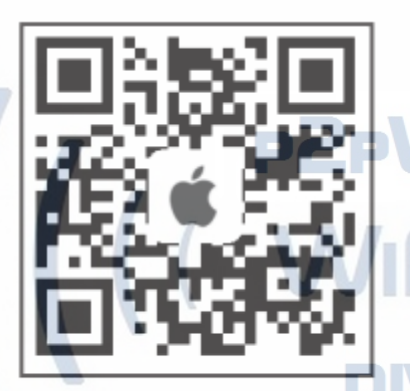

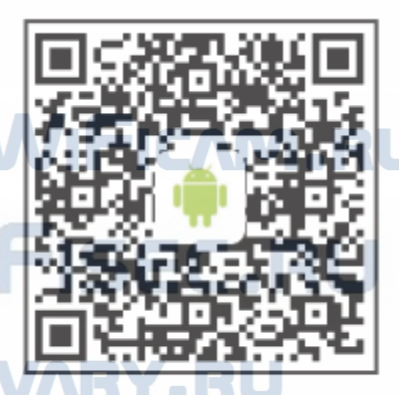

Apple store: Pro Ezcam

Google play: Pro Ezcam

Теперь заходим в:

- Для Android смартфонов, пожалуйста найдите поиском в Google Play: **СОФТ** и загрузите APP.
	- Для iPhone, пожалуйста найдите приложение в App Store: **СОФТ**

скачайте и установите APP.

После 1 включения необходимо зайти в меню настройки WiFi сети на вашем мобильном устройстве. Выбираем эту сеть (ваш индивидуальный номер, начинается с EZCAM-…….

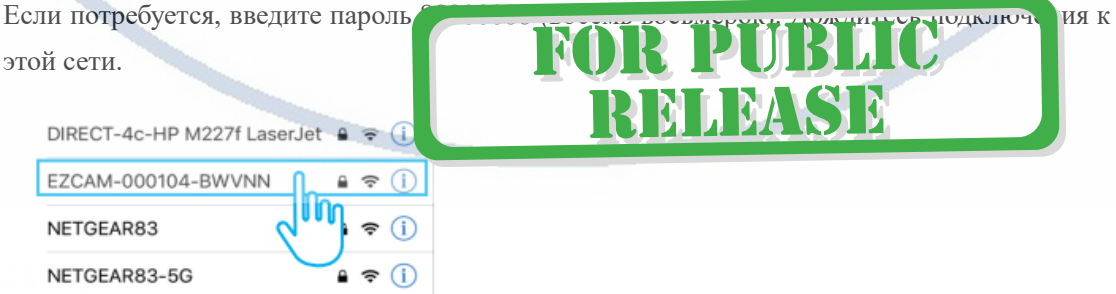

Запускаем ПО **СОФТ**

Соглашайтесь.

### Программа «Pro Ezcam» запрашивает разрешение на Pro Ezcam отправку Вам уведомлений. уведомления могут Be Home without Being Home содержать напоминания,<br>звуки и наклейки значков. Их конфигурирование возможно в Настройках. Разр Іить He pa: шать RELEASE 1 2 Разрешить 4 Задайте пароль доступа к 3 Появится ваше устройство видеокамере, повторите пароль во второй строке **PZPWIF** EZCAM Next IVAR asswords 1 2 3 4 5 6 7 8 9 0 & @ "  $\sqrt{ }$  $\mathbf{r}$  $\ddot{i}$  $( )$   $\mathbb{P}$  $\overline{?}$  $\mathbf{I}$  $\prime$  $\alpha$  $#+-$ ABC space  ${\sf Next}$ Next 5 Вы получите предложение сразу 6 Включите модуль WiFi интегрировать ваше изделие в вашу  $17:57$ локальную WiFi сеть Wi-Fi  $|0\rangle$ **Kindly Reminder** Выберите вашу WiFi сеть из списка, введите Are you ready to connect the camera(EZCAM-UU-UUпароль доступа") with home internet Wi-Fi now? Cancel **Next**

# С т р а н и ц а 7 | 13

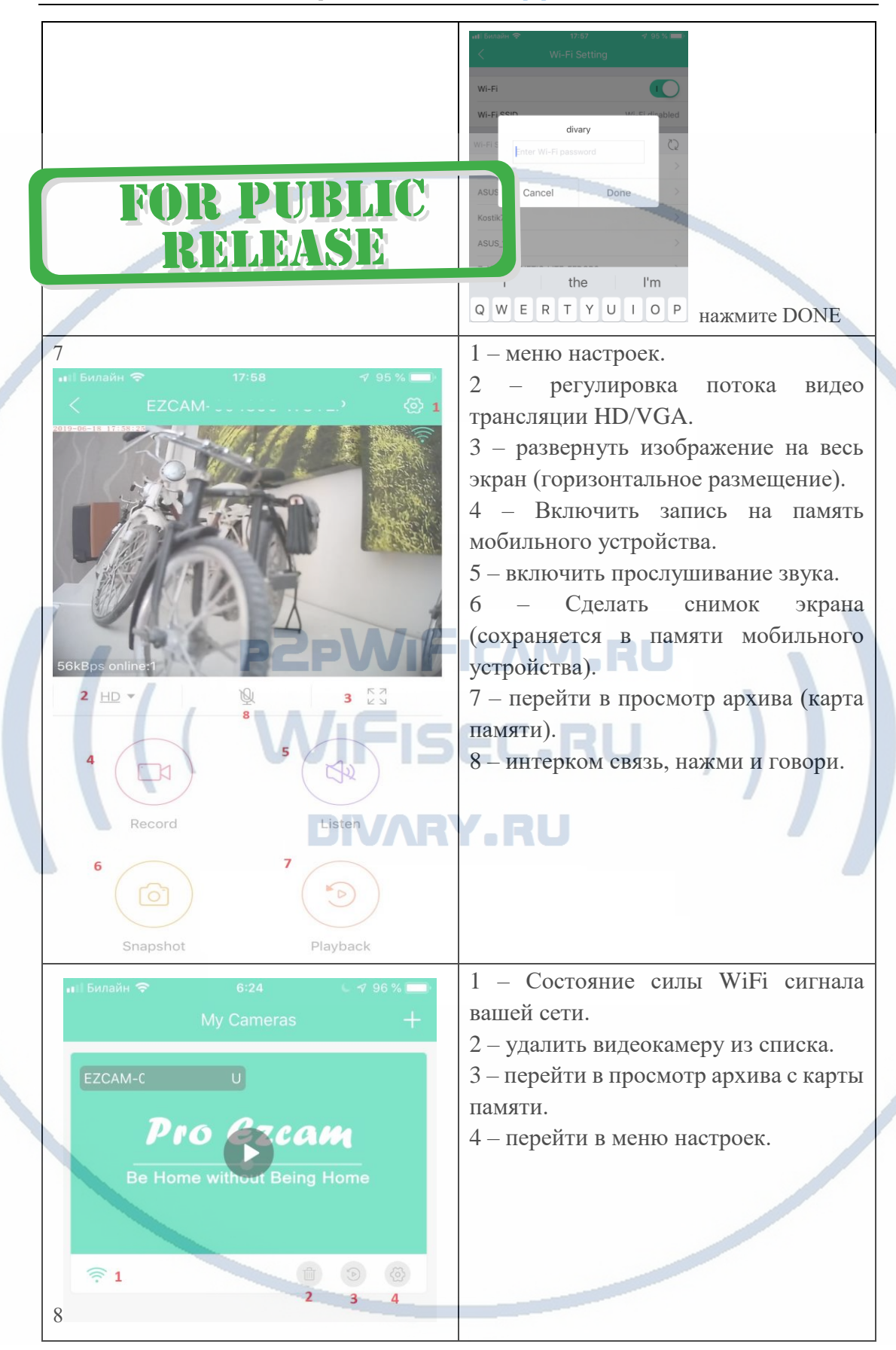

Ваше изделие интегрировано в вашу локальную WiFi сеть.

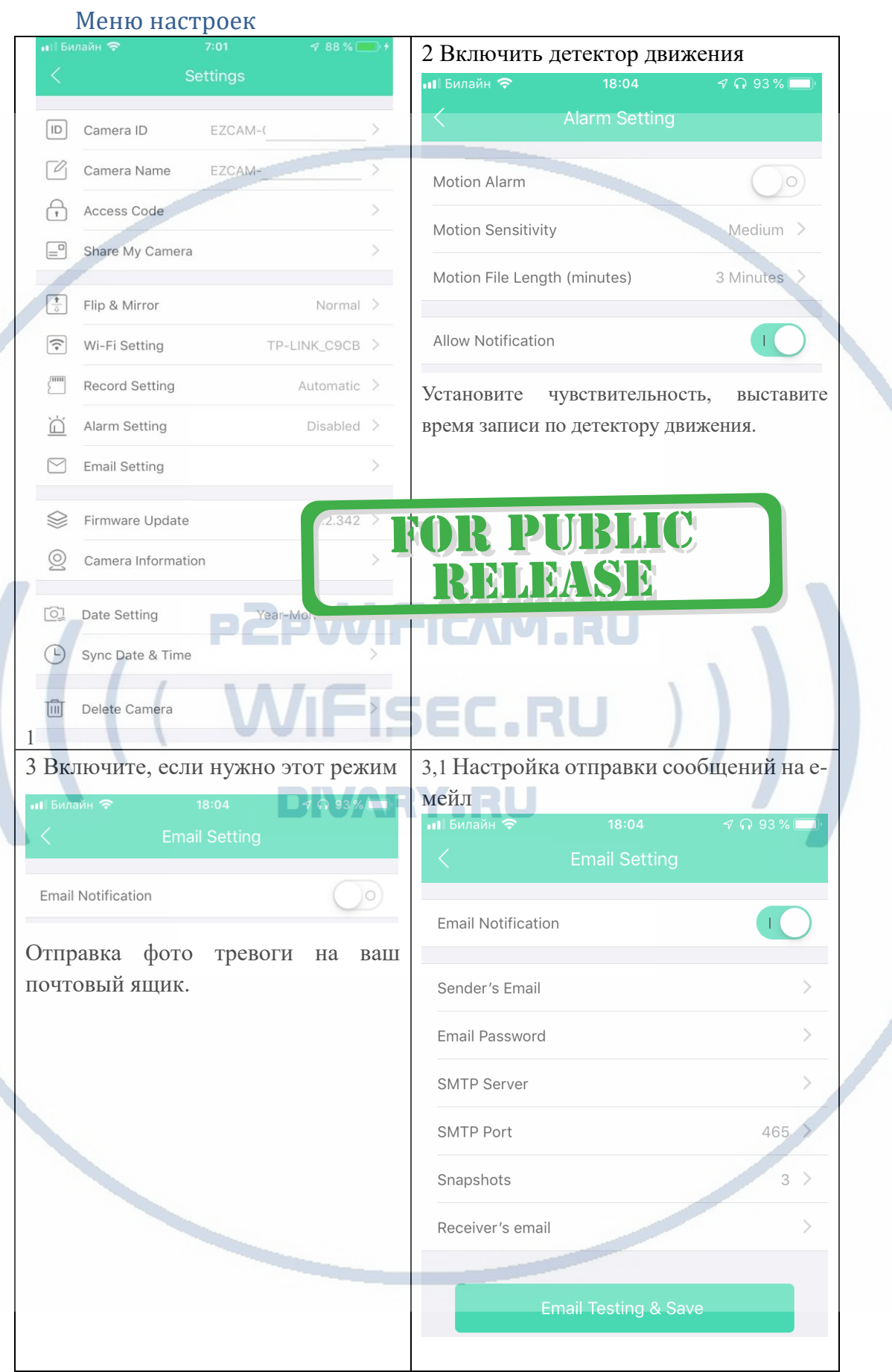

С т р а н и ц а 9 | 13

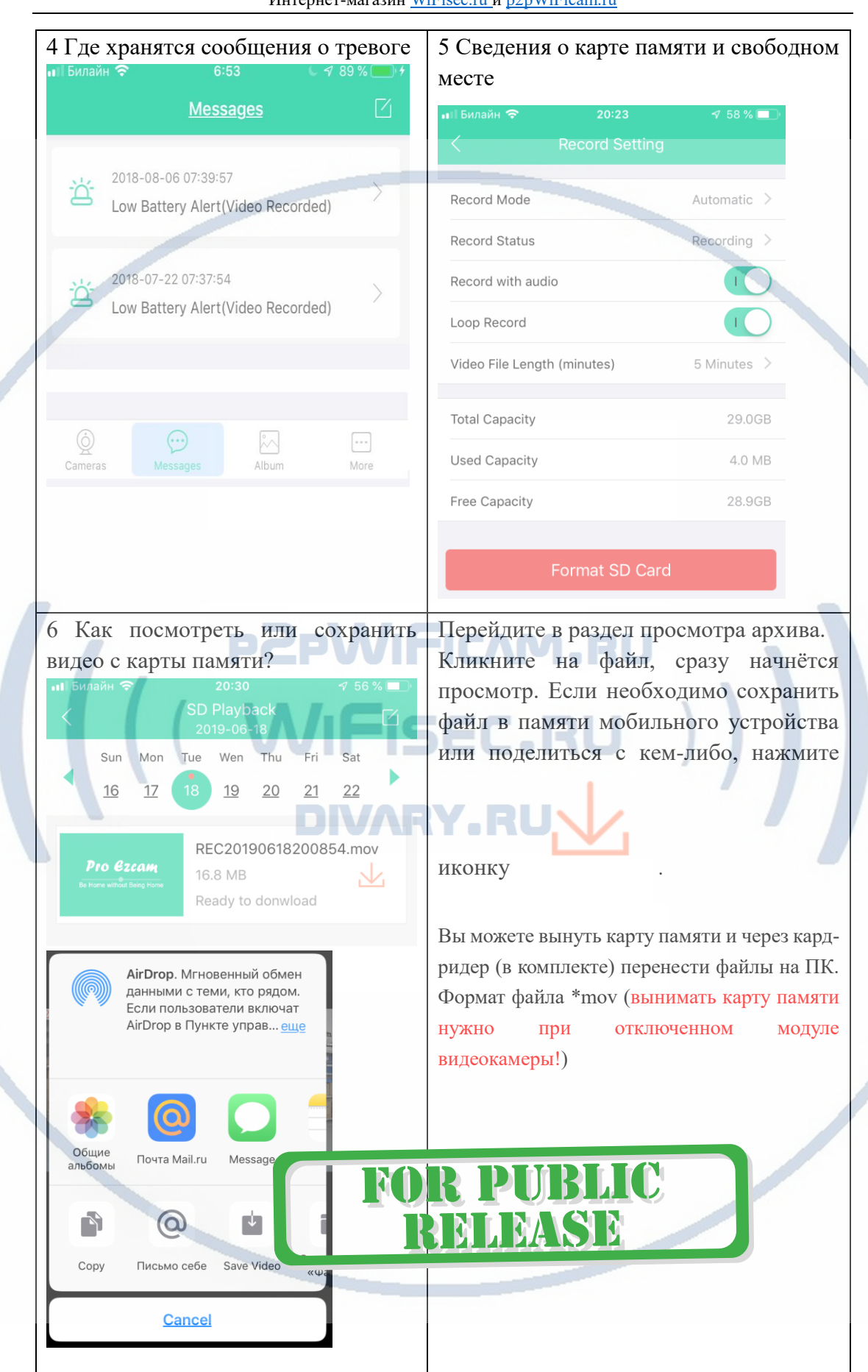

С т р а н и ц а 10 | 13

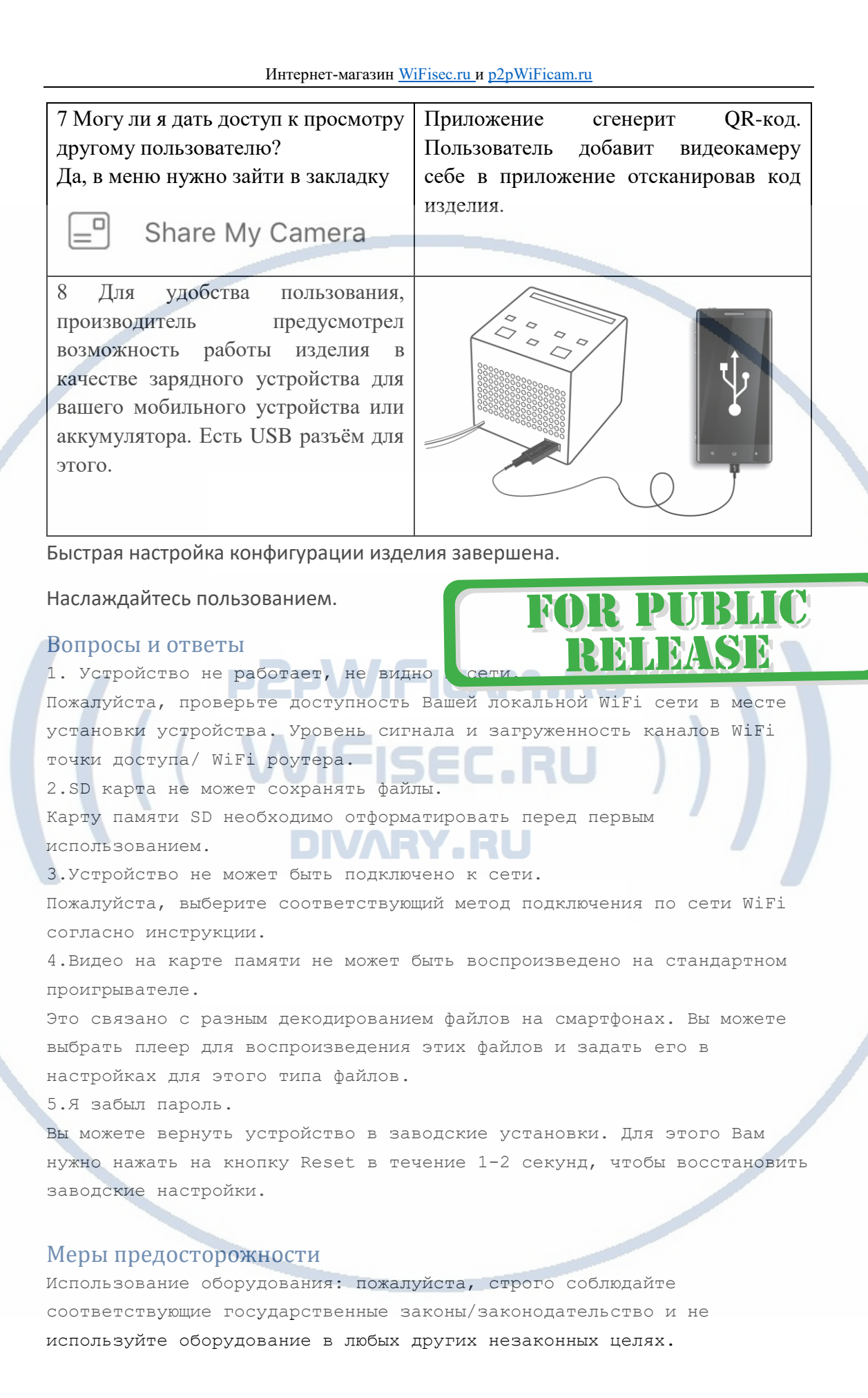

Неправомерное использование устройства Вы осуществляете на свой страх и риск.

Обновление программного обеспечения: для достижения лучшей производительности продукта, производитель постоянно делает модернизацию программного обеспечения. Этот продукт разработан для удобного обновления программного обеспечения клиентами. Следите за сообщениями в мобильном приложении типа

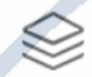

Firmware Update

V0.2.342 NEW

R PUI

REMARKE

Рабочая температура: пожалуйста, используйте его при естественной температуре, которая указана в паспорте. Не используйте устройство при экстремальных температурах.

Рабочая влажность: пожалуйста, используйте устройство в условиях влажности окружающей среды, пригодной для жизни человека. Не помещайте продукт в избыточную влажность, поскольку продукт не предназначен для эксплуатации в влажной среде и не обладает защитными характеристиками для этого использования.

Требования к каналу связи:

1 - отклик от 1 до 10 мс.

2 - скорость загрузки не менее 20 мб/с.

3 - скорость отдачи не менее 20 M6/c.

Замерять в месте установки

изделия! (Speed Test софт)

#### Советы по установке оборудования WiFi в помещении

Вы можете получить доступ к камере с помощью беспроводного подключения. Диапазон беспроводного сигнала ограничивается стенами, потолками и другими препятствиями.

Как правило, зона покрытия зависит от шумовых помех, оказываемых строительными материалами, а также радиочастотами в Вашей комнате или офисе. Для максимального увеличения зоны покрытия следуйте нижеперечисленным указаниям:

1. Установка роутера и IP камеры должна осуществляться таким образом, чтобы между ними располагалось минимальное количество стен и потолков. Каждая стена или потолок снижает дальность передачи сигнала на 1-30 метров.

2. Следите за расстоянием между устройствами. Стена в 0,5 м (1,5 фт.) с углом 45 градусов является эквивалентной стене толщиной 1 метр. При угле 2 градуса толщина стены становится эквивалентной 4 метрам. Обеспечьте более интенсивную передачу сигнала путем недопущения присутствия препятствий, расположенных под углом к прямой между роутером и камерой.

 $\mathcal{E}$ Строительные материалы также оказывают воздействие на качество передаваемого сигнала. Металлические двери и алюминиевые структуры снижают интенсивность сигнала.

4. IP камера и роутер должны располагаться вдали от электрических устройств и бытовой техники, являющихся источником радиочастот.

5. Беспроводные телефоны с частотой 2,4ГГЦ и другое оборудование, являющееся источником радиосигналов (к примеру, микроволновые печи), могут оказывать негативное влияние на уровень сигнала, а также приводить к его полному пропаданию.

Полезное: если в радиусе установки камеры работает больше 3-х доступных сетей Wi-Fi (актуально для многоквартирных домов и офисов), рекомендуем в настройках вашего роутера проверить, на каких каналах Wi-Fi работают соседние сети, и изменить канал вашего роутера на не занятый соседними роутерами. Это позволит повысить стабильность работы устройств, подключенных к вашей сети.

Good

 $\sqrt{2}$ 

MSE

Poor

**Danvo** 

**IN** 

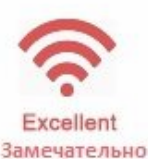

Wi-Fi очень критичен к преградам и препятствиям (2,4 ГГц. b/g/n) 5 ГГц а/с - более лоялен к преградам, но в этом диапазоне работает мало изделий из линейки Wi-Fi видеокамер/видеонянь.

стена